# <u>"</u> UNIVERSITY OF ERDEEN

ProQuest<sup>®</sup>

Export to the new RefWorks

**RefWorks** 

₿

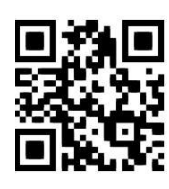

## **RefWorks – quick guide**

**Eleni Borompoka and Ewan Grant, December 2020**

QG RFW002 [www.abdn.ac.uk/library/documents/guides/qgrfw002.pdf]

### **VERY IMPORTANT NOTE:**

There are two versions of RefWorks - Legacy and New. **We are using the Legacy version while RefWorks improve the options and features within their new interface**. Please ensure that you use the Legacy version - New RefWorks is not yet powerful enough for our users.

## Which version of RefWorks would you like to export to? **RefWorks**  $\overline{OB}$ **Export to legacy RefWorks**

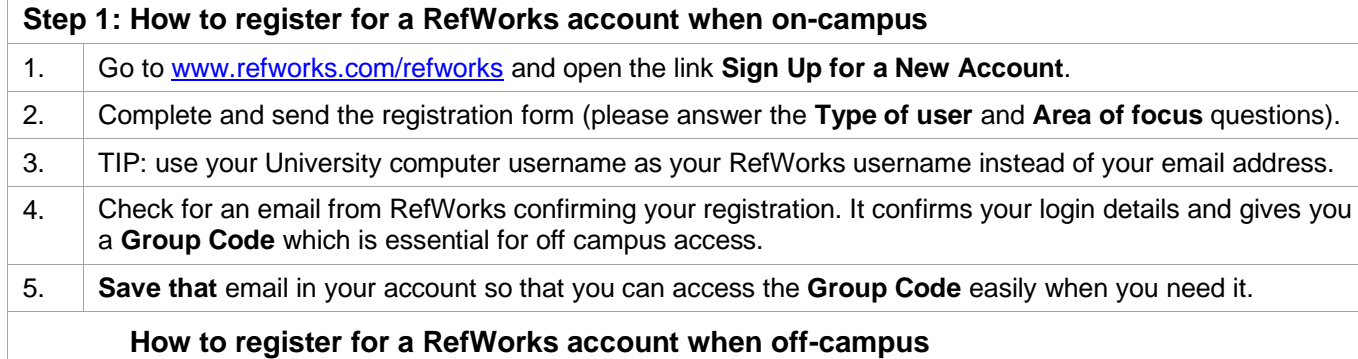

When registering an account off-campus you will be asked for a RefWorks Group Code. To obtain the Group Code go to our **Passwords webpage**, login when prompted, and the Group Code is listed under RefWorks. Return to the RefWorks home page at [www.refworks.com/refworks](http://www.refworks.com/refworks) and click on **Sign Up for a New Account**. Enter the Group Code when prompted and complete the form.

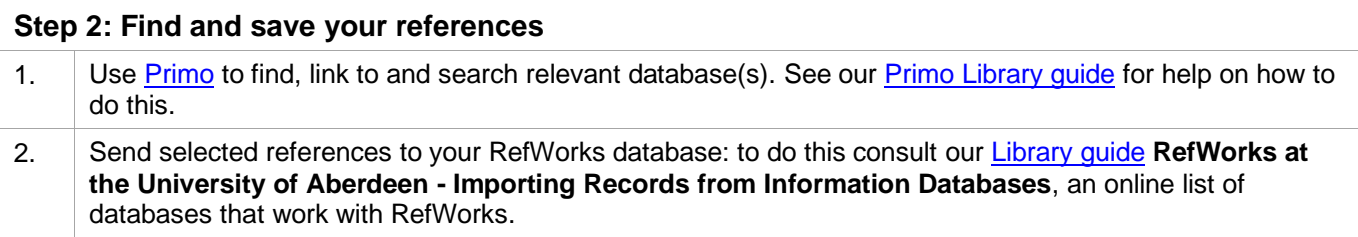

## **Step 3: Organise your references**

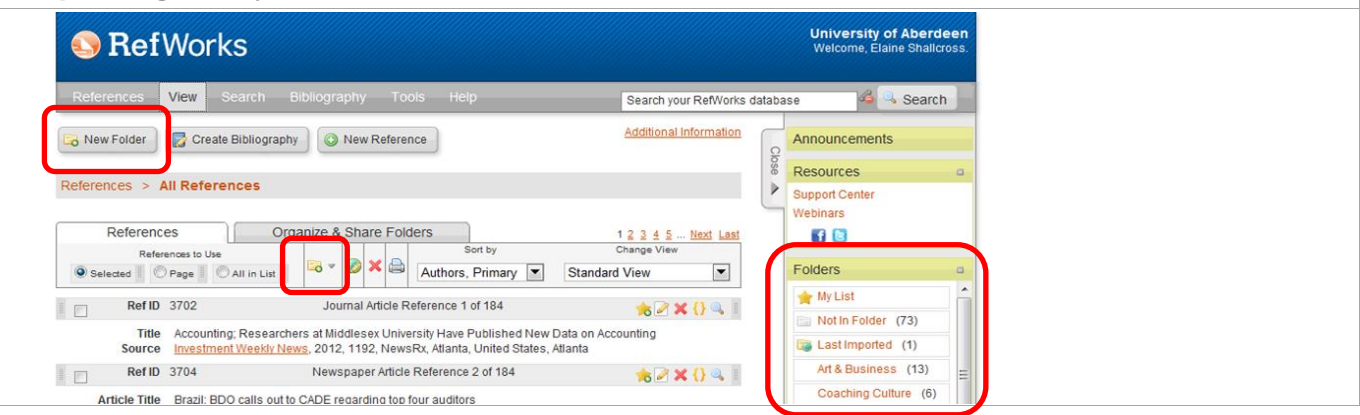

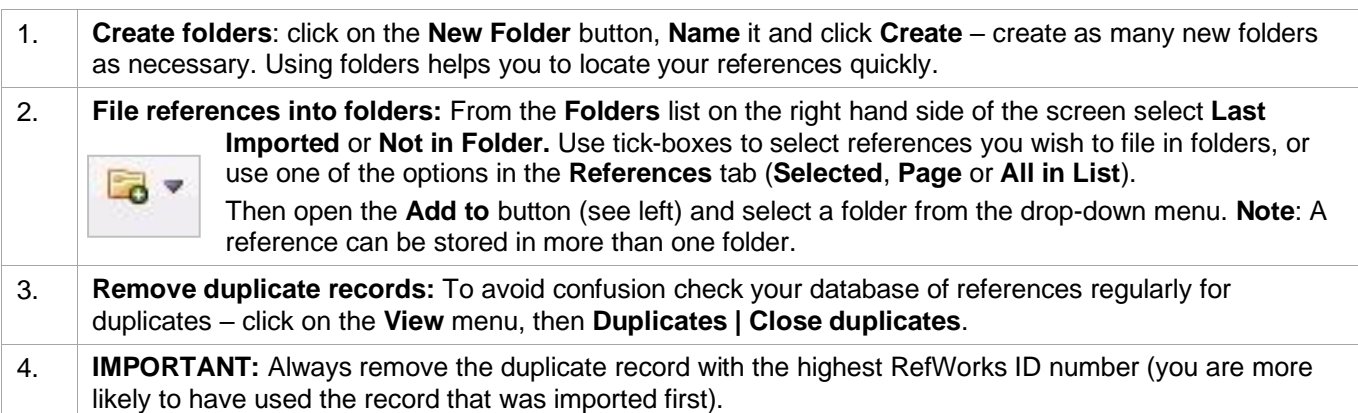

### **Step 4: Write your document**

**For documents containing in-text citations and a bibliography** (theses; research papers; essays; dissertations) use **RefWorks Write-N-Cite v.4 (WNC 4)**. This plugin works with MS Office Word to insert citations to references within your text and format them as you write. WNC 4 also creates a bibliography at the end of your work, in the referencing style of your choice.

**NOTE**: **It is not suitable for Law students using the OSCOLA legal referencing style**.

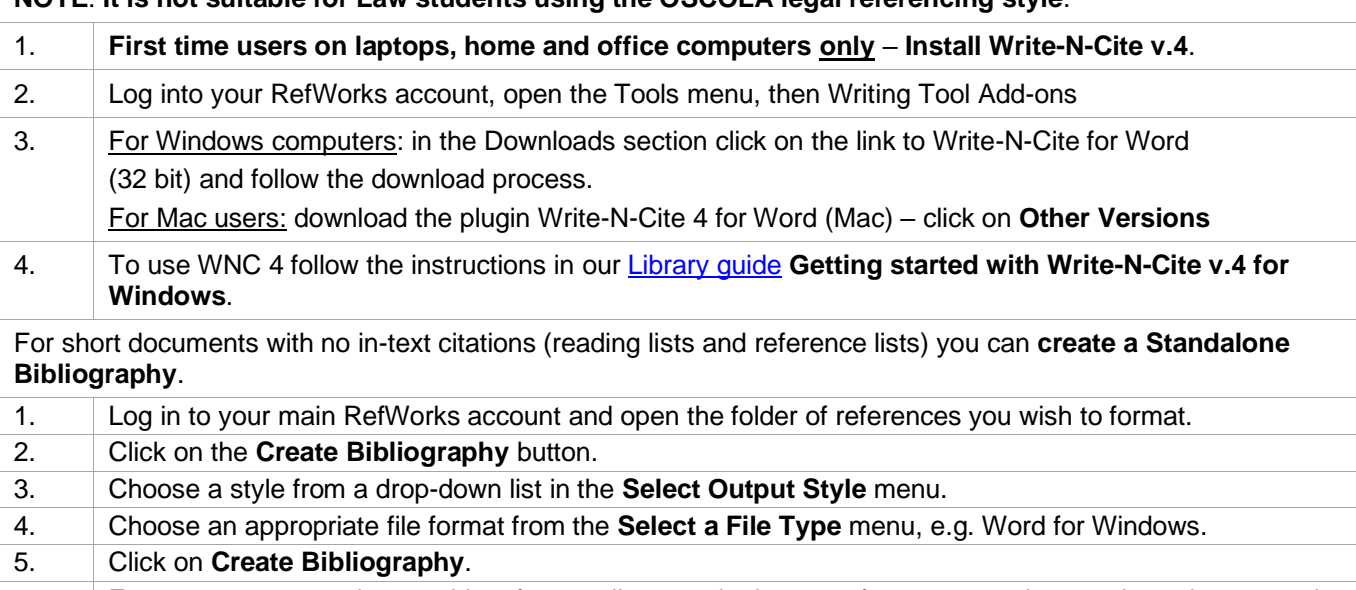

6. For essays: copy and paste this reference list onto the bottom of your essay, then go through your work inserting in-text citations manually to the references you have used.

### **Other Referencing Library guides**

[Referencing & Citing](https://www.abdn.ac.uk/library/documents/guides/qgcit001.pdf)

[Avoiding Plagiarism](https://www.abdn.ac.uk/library/documents/guides/qggen027.pdf)

[Referencing for Business Students –](https://www.abdn.ac.uk/library/documents/guides/qgbus003.pdf) Quick guide

[A Guide to Referencing for Education Students](https://www.abdn.ac.uk/library/documents/guides/ugedu010.pdf)

**Plagiarism is a serious academic offence. Make sure you know how to acknowledge other people's work or ideas properly in your own work. Ask us for help if you need it.**

### **Help and Advice**

For IT advice, or problems on setting up access to electronic resources:

Visit **MyIT Portal** – the self-service facility:<https://myit.abdn.ac.uk/>

For further information, see the IT Services' Help and Support page: [www.abdn.ac.uk/it/student/help/index.php](https://www.abdn.ac.uk/it/student/help/index.php) Tel: 0044 (0)1224 273636

For help with databases and importing records into RefWorks contact the **Information Consultant** for your subject area. Information Consultant contact details can be found [online.](https://www.abdn.ac.uk/library/support/contacts-106.php#panel162)